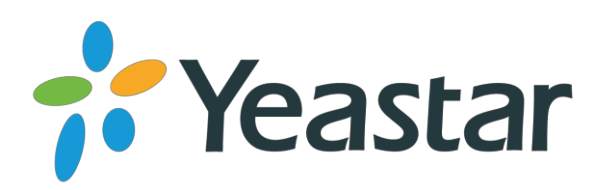

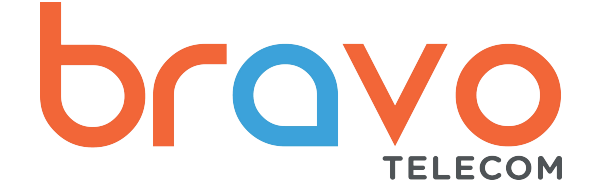

# TA100 & TA200 ATA Guide d'installation rapide

Version: 1.0

Date: septembre 21, 2015

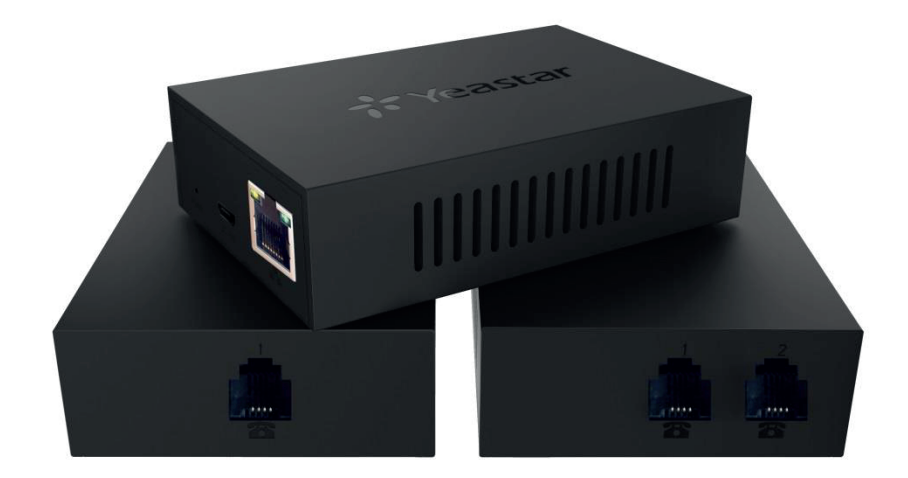

**www.yeastar.com Yeastar Information Technology Co., Ltd.**

## **TA100/200**

- équipements analogiques existants en réseaux IP. **2.** Le Yeastar TA100/200 fournit 1 ou 2 interfaces analogiques pour convertir les

#### **Liste des articles**

**2.** Retirez l'emballage du produit et vérifiez les articles à l'aide de la liste de contrôle suivante.

- $\bullet$  Unité du dispositif  $\times$  1
- Adaptateur d'alimentation USB × 1
- Câble USB × 1
- Câble réseau × 1
- Carte de garantie × 1
- Guide d'installation rapide × 1

#### **Câbles de connexion**

### Attention

Utilisez uniquement l'adaptateur d'alimentation dédié avec l'appareil. La garantie ne couvre pas les dommages causés par l'utilisation d'autres adaptateurs d'alimentation.

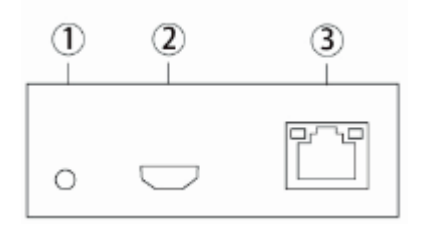

- ① Indicateur d'alimentation
- ② Port USB Mirco : pour la connexion à un PC ou à un adaptateur d'alimentation USB
- ③ Port LAN : pour la connexion à votre routeur ou à un dispositif de réseau à large bande.

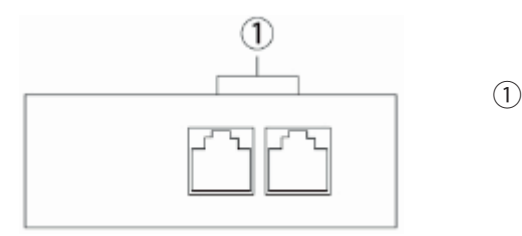

 $\odot$  Port téléphonique : pour la connexion à des téléphones analogiques ou à des télécopieurs.

#### **Connexion au panneau de configuration Web**

1. Le TA100/200 obtiendra une adresse IP par le biais du serveur DHCP.

Utilisez un téléphone analogique, appuyez sur \*\*\* pour entrer dans le menu vocal.

Entrez 1 pour obtenir l'IP.

2. S'il n'y a pas de serveur DHCP dans le réseau, appuyez sur 3 pour un réglage avancé (mot de passe : 123456), et appuyez sur 2 pour attribuer une adresse IP statique.

3. Dans la barre d'adresse du navigateur Web, saisissez l'adresse IP.

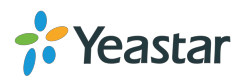

4. Utilisez le nom d'utilisateur par défaut et le mot de passe pour vous connecter. Nom d'utilisateur : admin Mot de passe : Mot de passe

## **Passer et recevoir des appels**

Vous aurez besoin de comptes VoIP auprès de votre fournisseur VoIP, qui fournit des numéros de téléphone VoIP pour vous permettre d'effectuer et de recevoir des appels. Veuillez vous référer au Manuel de l'utilisateur pour plus de détails.

#### **Référence**

Visitez le site<http://www.yeastar.com>et la page du produit concerné pour obtenir la dernière référence, y compris la fiche technique et le manuel de l'utilisateur.

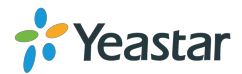